#### 5 Steps to Start and Complete an Emergency Fund Application

## **STEP 1: Sign up to create an account – it's easy!** go to[: seattlecolleges.academicworks.com](https://seattlecolleges.academicworks.com/) **but seattle colleges**

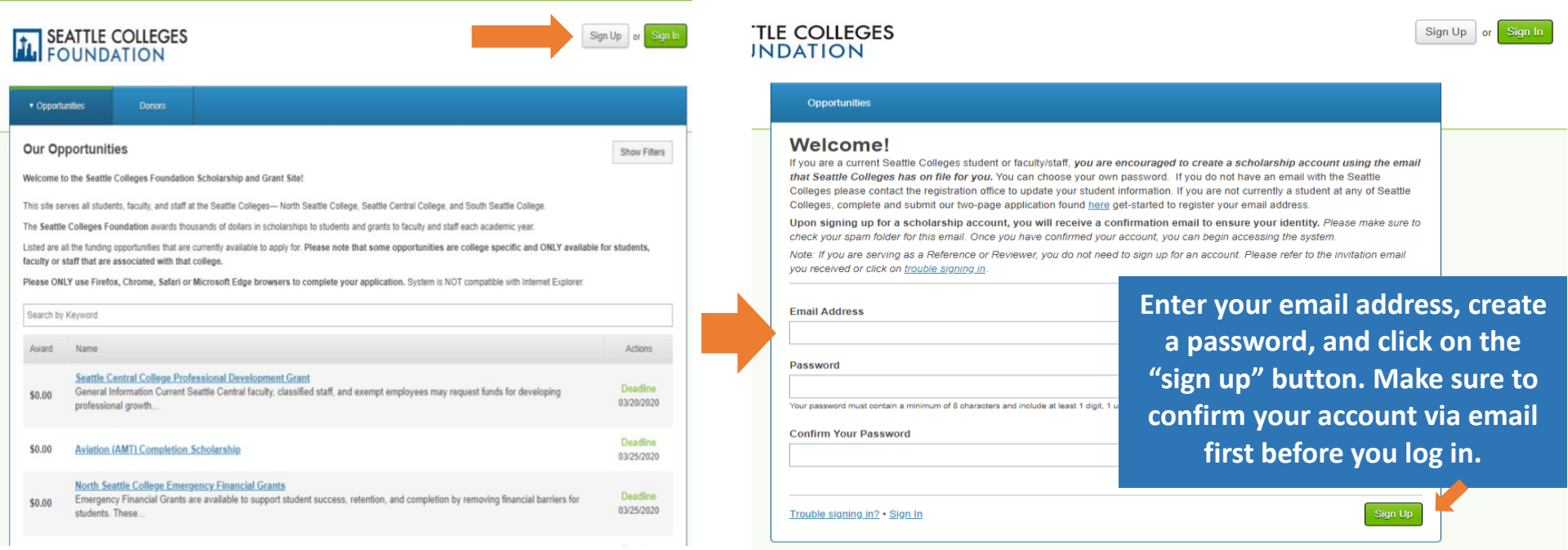

### **STEP 2: Sign in to begin your application!**

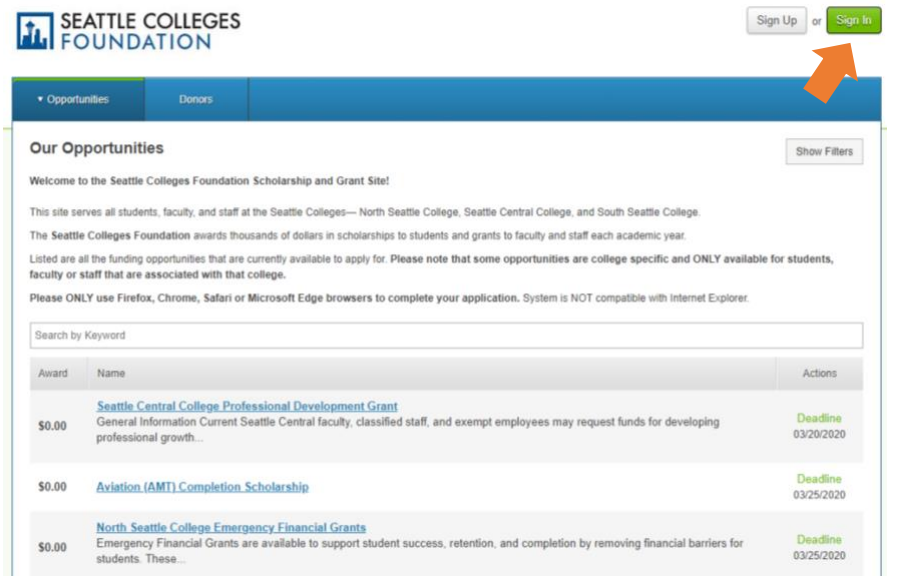

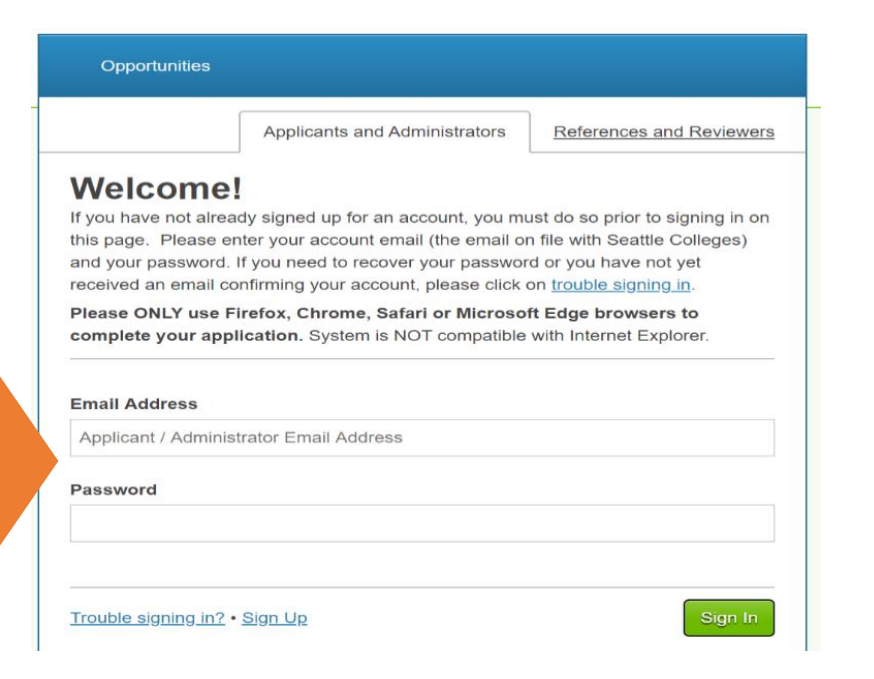

# **STEP 3: Complete the General Application STEP 4: Click on "Other Recommended Opportunities"**

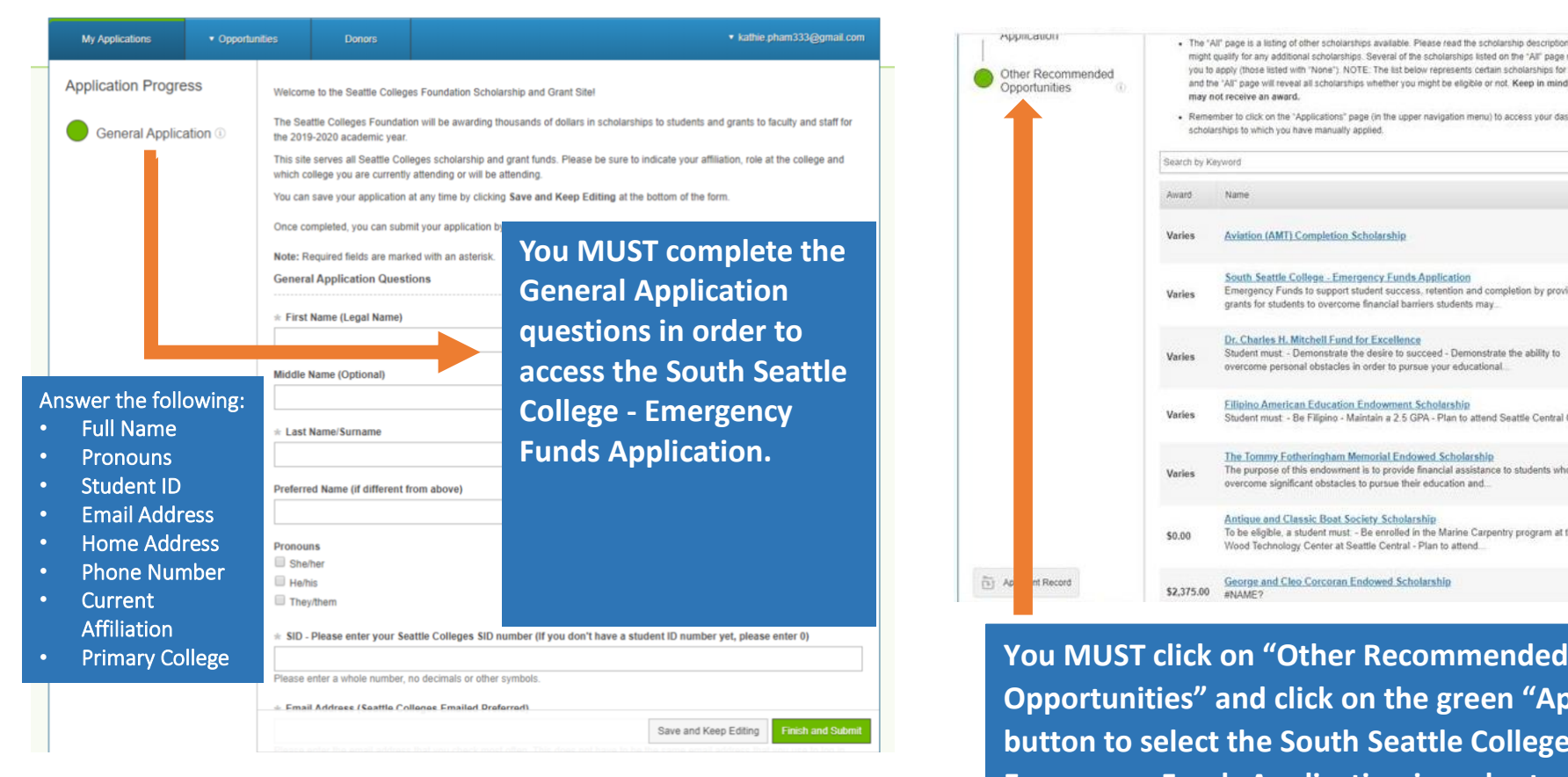

**STEP 5: Make sure to Complete and Submit the South Seattle College – Emergency Funds Application**

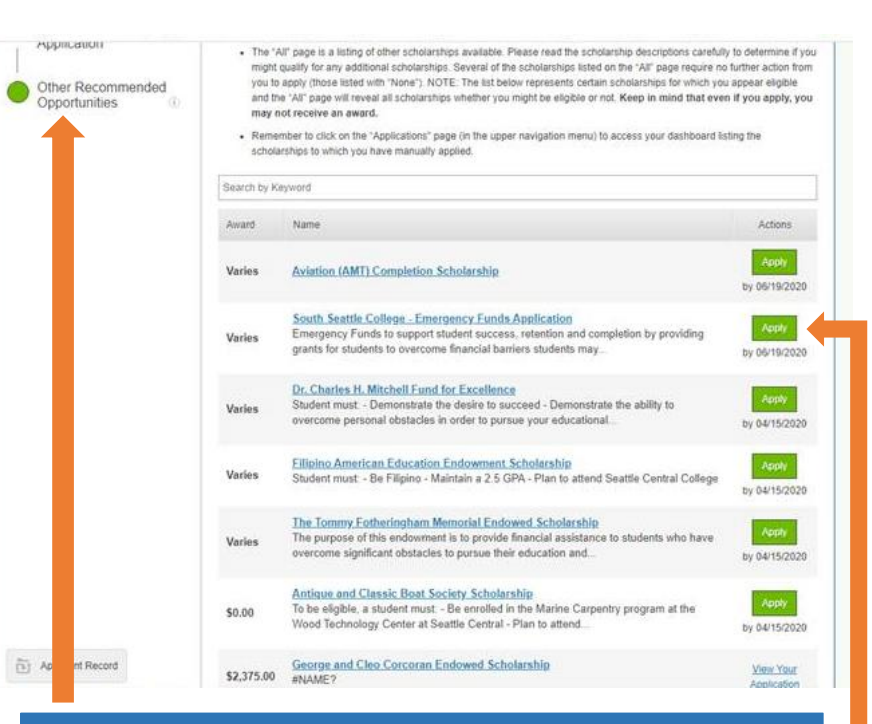

**Opportunities" and click on the green "Apply" button to select the South Seattle College - Emergency Funds Application in order to APPLY.**